## **Aktivieren Sie JavaScript in Android Android-Browser**

1. Klicken Sie auf die "**apps** "-Option auf Ihrem Handy. Wählen Sie die "**Browser**"-Option.

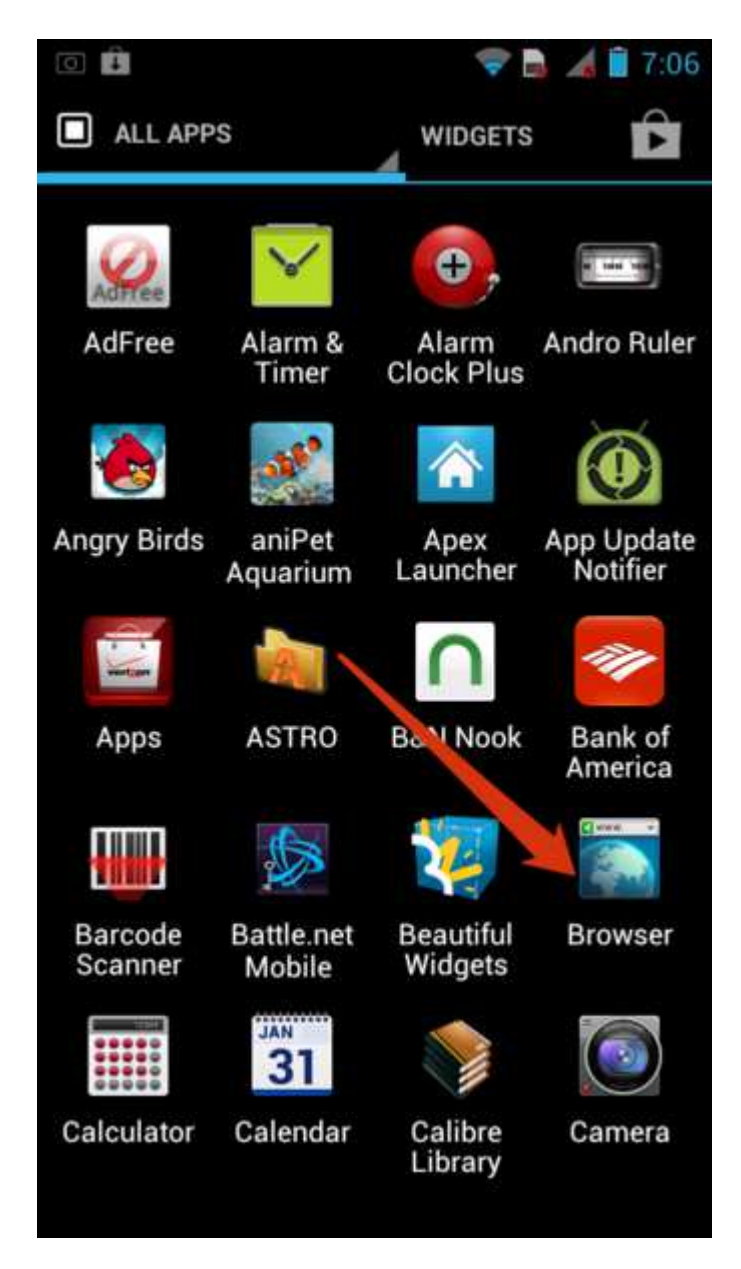

2. Klicken Sie auf die Menü-Taste in Ihrem Browser. Wählen Sie "Settings" (befindet sich auf der Unterseite der Menü-Bildschirm).

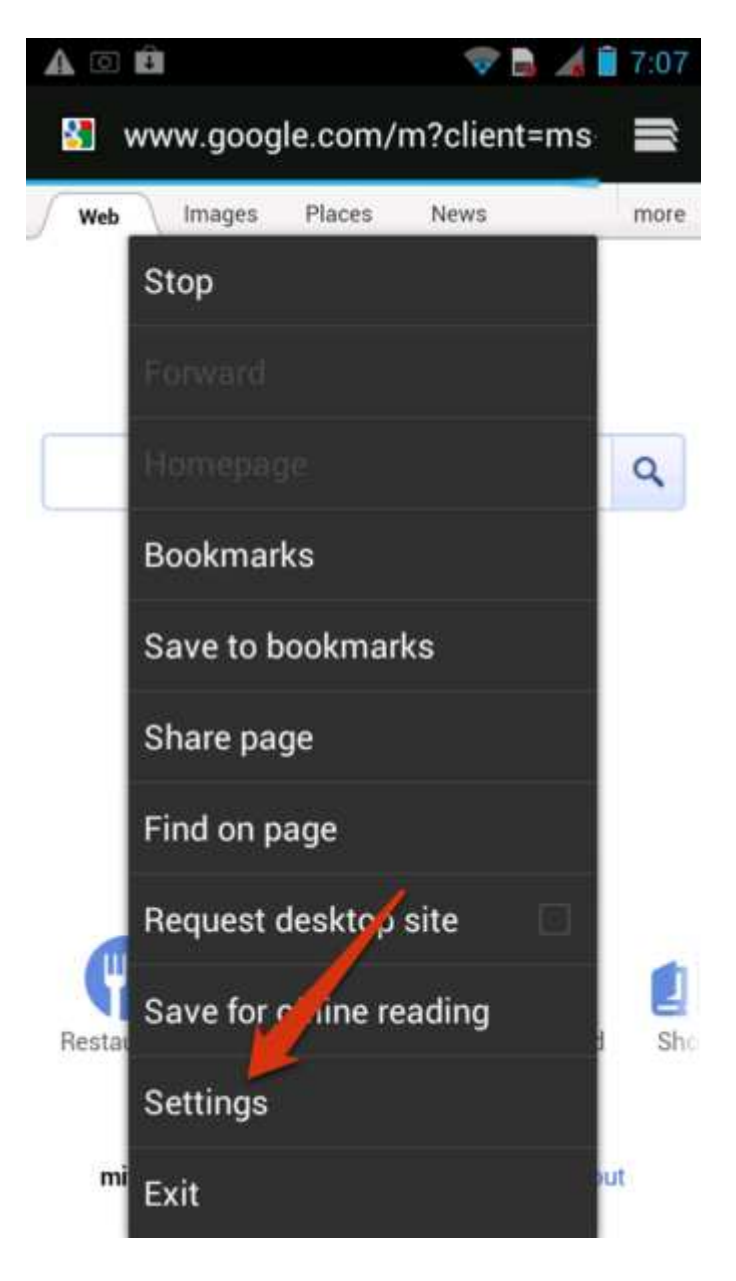

3. Wählen Sie "Advanced" aus dem Bildschirm.

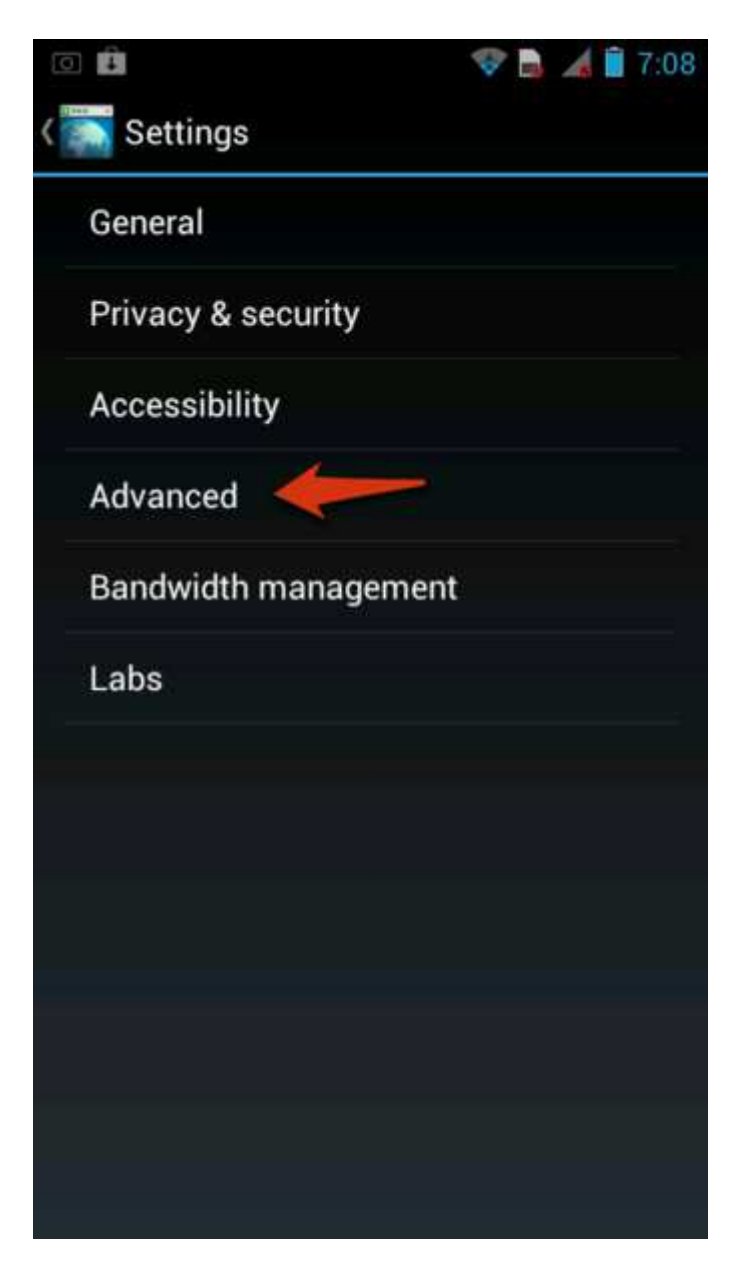

4. Aktivieren Sie das Kontrollkästchen neben " **Enable Javascript**", um die Option zu aktivieren.

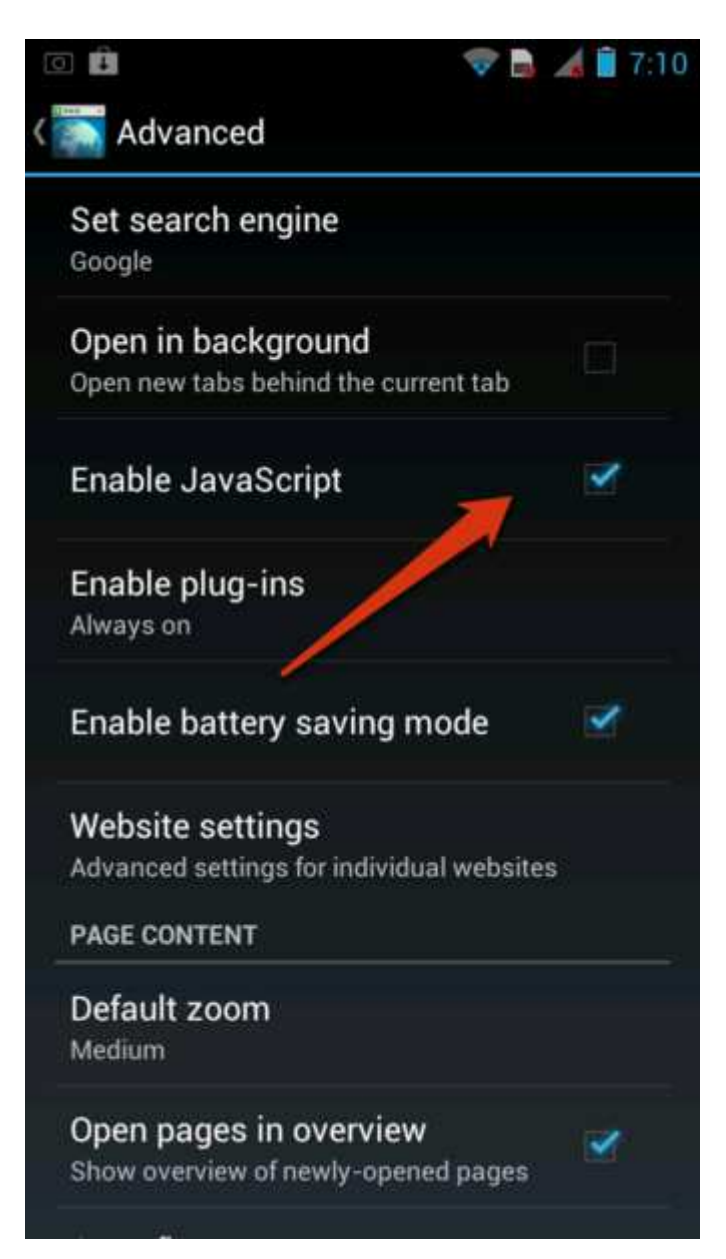